## RESTART

You may want to restart your phone to check for updates on the server or you may occasionally need to restart your phone for configuration changes to your phone or network settings to take effect. You may also need to restart your phone if you have been asked to do so by your System Administrator or should you experience any unexpected behavior.

RESTARTING YOUR PHONE USING THE IP PHONE UI

| IP PHONE UI | 0 |
|-------------|---|
|-------------|---|

- 1. Press the 😰 button on the phone to enter the Options List.
- 2. Navigate to the **Restart** option and press the 🔗 button or **Select** softkey.

| Restart Phone |           |
|---------------|-----------|
| Resta         | rt Phone? |
| Yes           | No        |
| Restart       | Cancel    |

3. When the prompt, **Restart Phone?** appears, press the **Restart** softkey or navigate to the **Yes** button and press the *S* button.

If you do not wish to restart your phone, press **Cancel** or **No**.

| Z | <b>Note:</b> Your phone is out of service temporarily during the restart and reboot process. |
|---|----------------------------------------------------------------------------------------------|
|   |                                                                                              |

Restarting Your Phone Using the Mitel Web UI

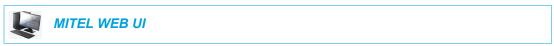

1. Click on **Operation > Reset**.

| Reset         |         |
|---------------|---------|
| Phone         |         |
| Restart Phone | Restart |

- 2. Click Restart.
- 3. Click **OK** at the confirmation prompt.